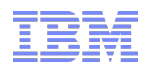

## IBM Software - Rational DOORS をもっと使いこなそう! パフォーマンスを維持するためのコツ *Rational Team Concert* 連携

**Smarter software for a smarter planet** planet **Accelerating Product and Service Innovation | Rational** 

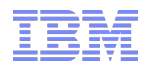

## IBM Software - Rational DOORS を快適に使おう! パフォーマンス *(* レスポンス *)* を維持するためのコツ

**Smarter software for a smarter planet** smarter<br>planet **Accelerating Product and Service Innovation | Rational** 

lanet Accelerating Product and Service Innovation | Rational marter niam

## トピック

Rational DOORS を使用するうちに起き得るパフォーマンスの問題を未然に防ぐための、さま ざまな技術情報を紹介します。

以下が、パフォーマンスの問題に関連するトピックです。

- ネットワーク環境
- モジュールを開く
- モジュールのインポート・エクスポート

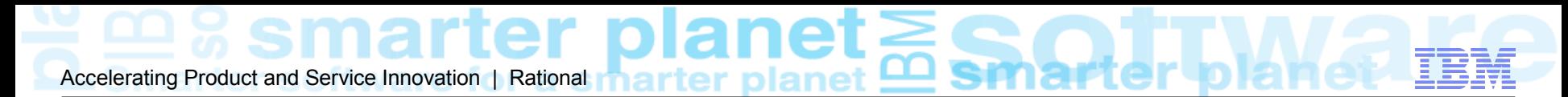

### ネットワーク環境についての考慮点 1

- 最も重要な要素は、十分な応答速度をもつネットワーク環境 (LAN 環境であれば、ほとんど の場合問題はない )
	- ping の応答速度によって、パフォーマンスは徐々に低下
	- データは、細かいパケットに分割され、応答があるのに合せてパケットを送受信しているため
	- 目安として ping 応答速度 50ms 以内 ( パフォーマンスは応答速度が増える毎に徐々に低下する )
	- TCP Auto Tuning を無効に設定 (Windows 7) Technote # 1588993

Source: IBM Rational DOORS のパフォーマンスを向上させるためのガイドライン http://www-01.ibm.com/support/docview.wss?uid=swg21441025

ネットワーク環境についての考慮点2

Accelerating Product and Service Innovation | Rational

- WAN 環境で DOORS を使用する必要がある場合の対応策
	- doors.exe -caching (-k) オプション ( パケットの受信確認を待たずに次の パケットを送信、ローカルディスク localdata にデータを一時保管 ) – Technote # 1323453
	- Citrix 等を使用して、 WAN 環境のパケット遅延のギャップを吸収
	- パーティション・ RIF 等を使用して、隔離された2つのデータベース間で データ交換

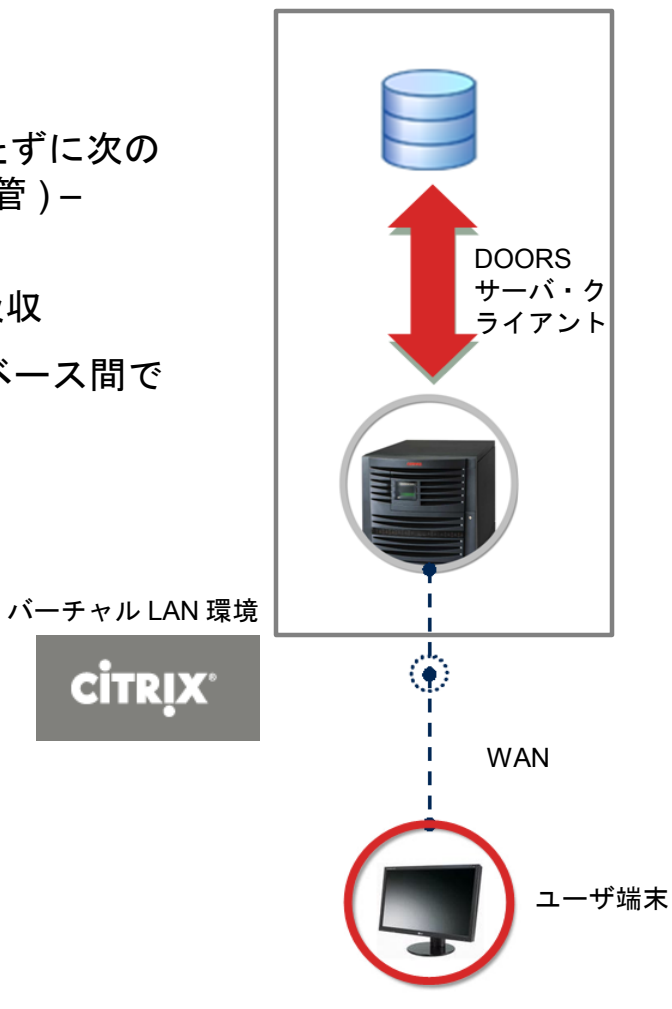

## Accelerating Product and Service Innovation | Rational

## WAN 環境に適した製品

- WAN 環境に適した製品を使用する
	- DOORS Web Access
	- DOORS Next Generation

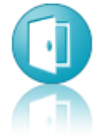

**Rational DOORS Next** Generation

- ✔ Requirements engineering for complex systems
- $\sqrt{}$  Definition
- $\sqrt{\phantom{a}}$  Management
- $\sqrt{\phantom{a}}$  Analysis

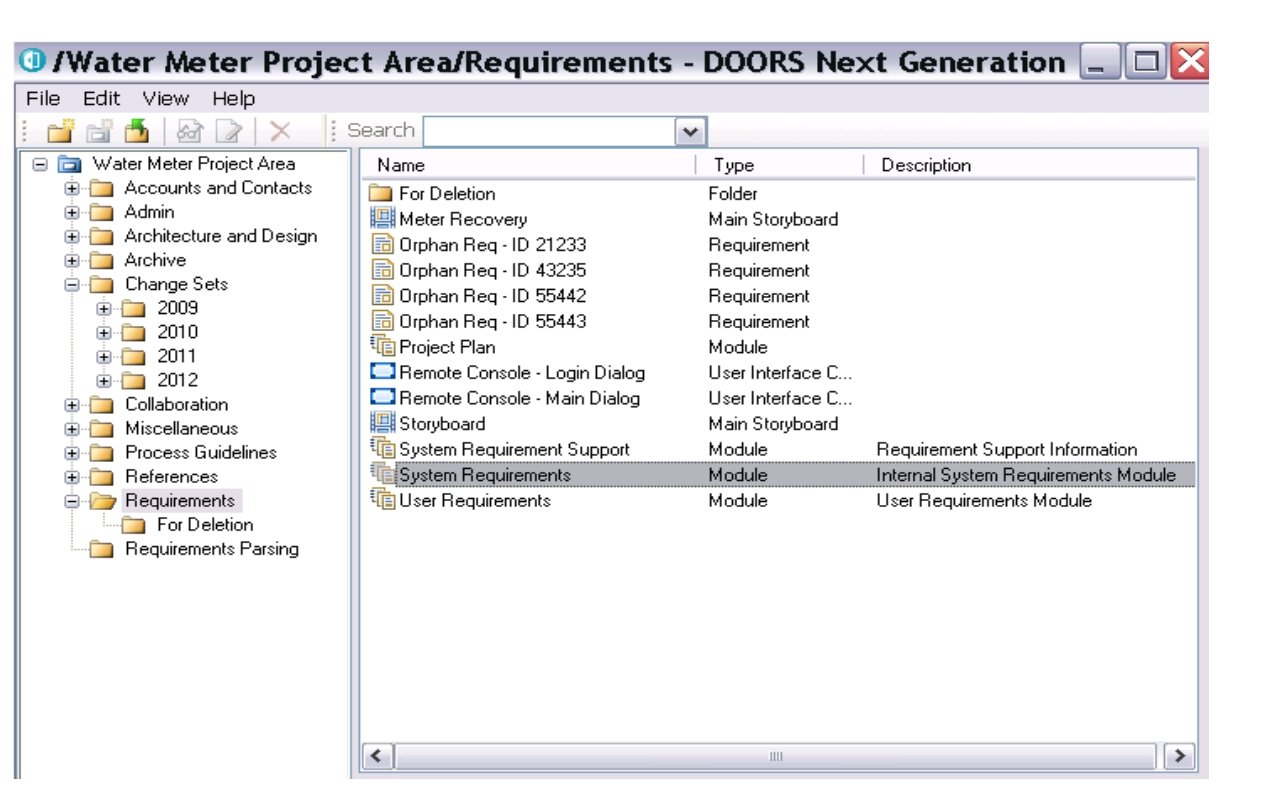

rer bia Accelerating Product and Service Innovation | Rational

## モジュールを開くのに時間がかかる1

- モジュール設計に対して、事前に十分な計画が重要
	- ひとつのモジュールにオブジェクトを詰め込みすぎない。要件レベルやコンポーネント別に、 分散させる
	- ベースラインを作成するタイミングを短縮させる ( 履歴を頻繁にクリアさせる )
	- OLE オブジェクトを減らす ( レジストリにてメモリにロードする OLE の数を調整 HKey Local Machine/Software/Telelogic/DOORS/version\_number/Config/OleOpenLimit = 5)
	- カラム " レイアウト DXL" → "DXL 属性 " に変換
	- 小さいビュー "Standard View" 等を最初に開く ( デフォルトに設定する )
	- 共有編集の定義 ( 適切なレベルを計画する・専有編集モードで定期的に保存する )
	- リンクの数
	- アドイン・トリガー (DXL) のカスタマイズ

Source: If applicable, describe source origin (date, author, publication)

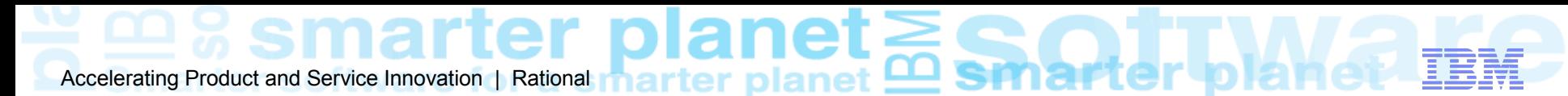

### モジュールを開くのに時間がかかる2

- その他、パフォーマンス向上に役に立つ TIP
	- 編集しない場合は、読み取り専用で開く ( doors.exe -defopenmode READ\_ONLY)
	- " ネットワーク・サーバー・モニター " のアイコンを非表示
	- モジュールビューで左ペインを非表示 ( ビューの定義に保存 )
	- 削除したオブジェクトは、パージしてデータベースから完全に削除
	- サーバ側 : データベースロギングを ( 必要時以外は ) 無効化

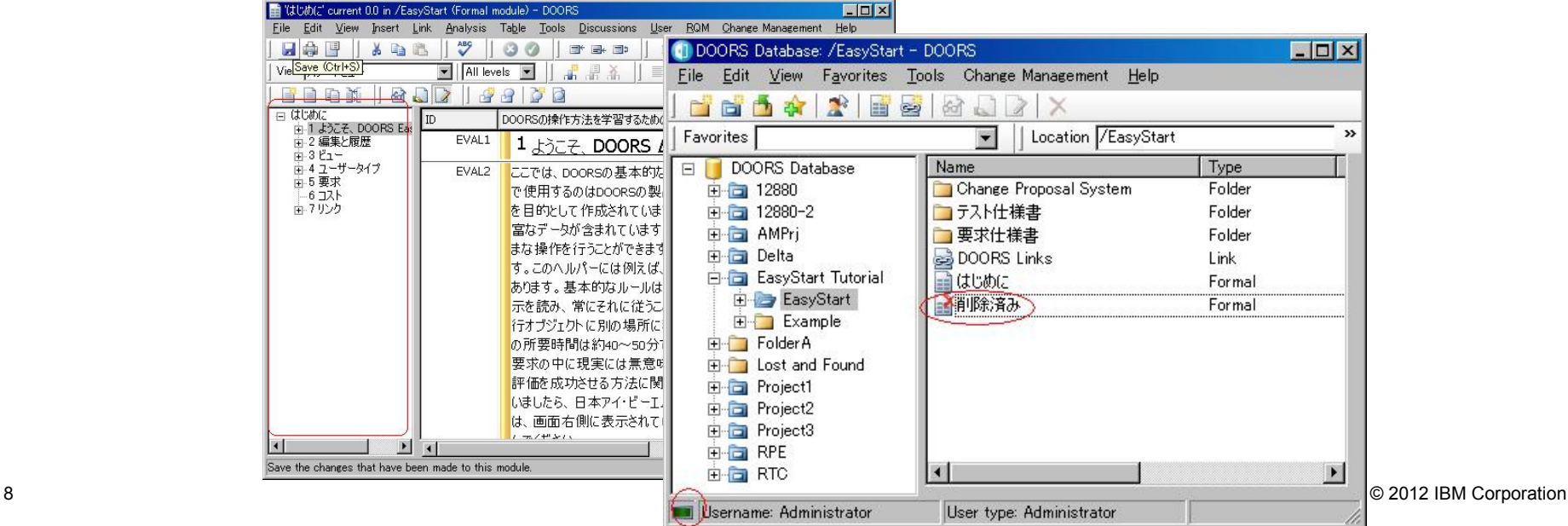

Accelerating Product and Service Innovation | Rational **Properties In** 

## MS Word, RIF 等のインポート / エクスポートに時間がかかる

- メモリの制限 (doors.exe は 32-bit アプリケーションであり、最大メモリ消費量は約 1.2GB) のため、大きなファイルを DOORS に読み込む際は工夫が必要
	- ひとつのモジュールにオブジェクトを詰め込みすぎない ( 目安 : 約 20000 オブジェクト )
	- OLE の多用を避ける ( 可能であれば外部リンク )
	- 表の多用を避ける ( できるだけ少なく、できるだけシンプルに )
	- 他のフォーマットを検討 ( 例 : RIF のメモリ使用効率は、パーティションに比べて低い )

## Accelerating Product and Service Innovation | Rational

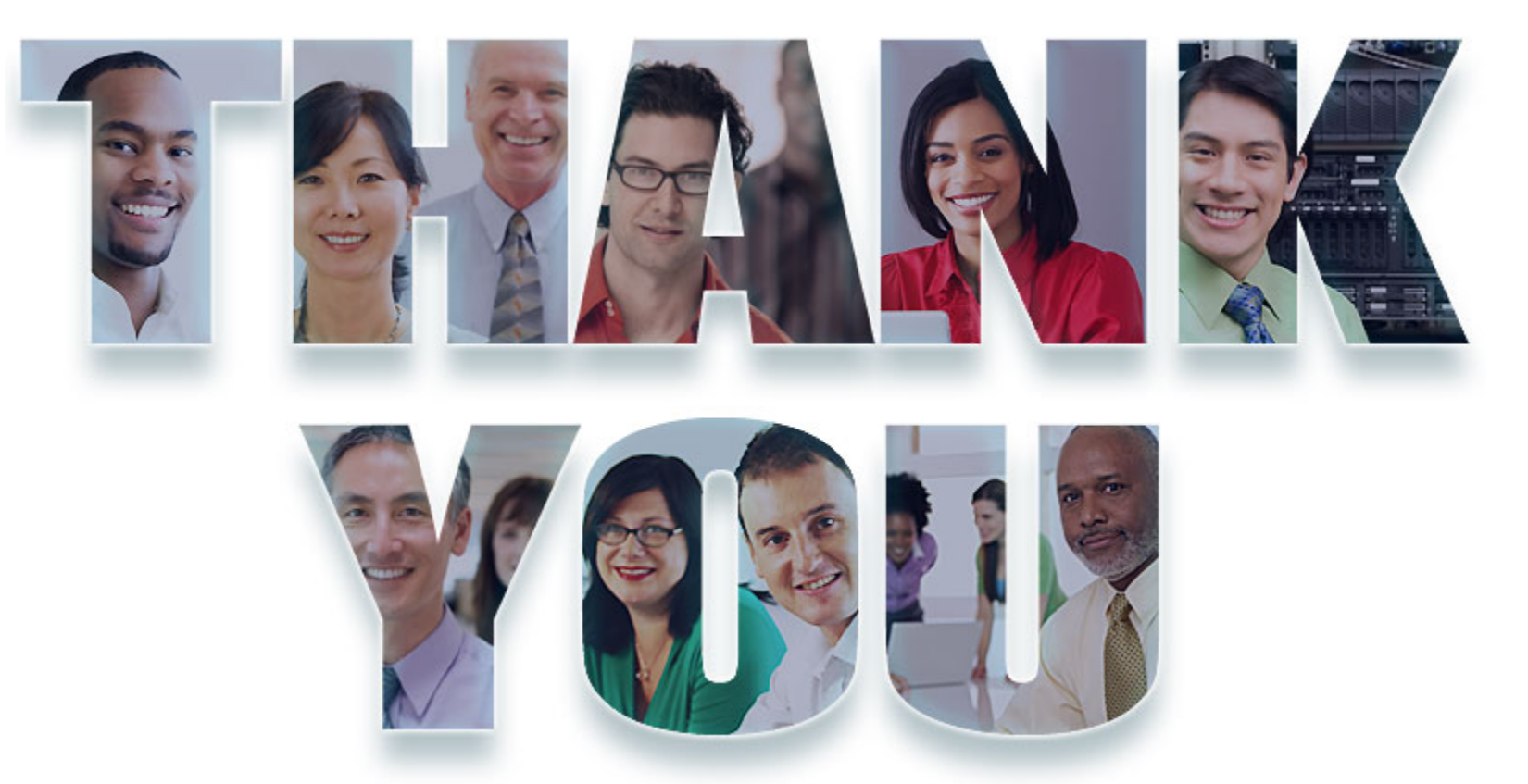

#### **[www.ibm.com/software/rational](http://www.ibm.com/software/rational)**

© Copyright IBM Corporation 2012. All rights reserved. The information contained in these materials is provided for informational purposes only, and is provided AS IS without warranty of any kind, express or implied. IBM s Corporation, in the United States, other countries or both. Other company, product, or service names may be trademarks or service marks of others.

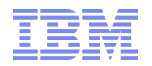

## IBM Software - Rational DOORS を連携させよう! *Rational Team Concert* との連携機能

**Smarter software for a smarter planet** planet **Accelerating Product and Service Innovation | Rational** 

# Accelerating Product and Service Innovation | Rational marter planet **<u>on</u> Smarte**

## アジェンダ

- ■概要
- デモ
- 設定の概要および注意点

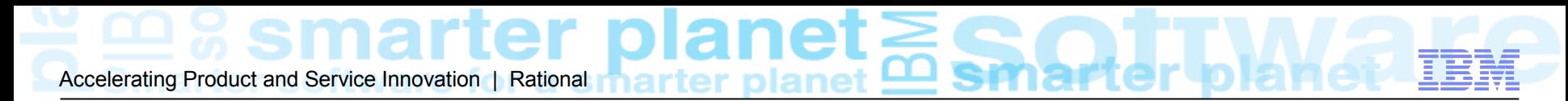

## Change Management for Rational DOORS

変更管理ツールとの統合機能

OSLC (Open Services for Lifecycle Collaboration) を使用

*OSLC* ー ライフサイクル・ツール間の連携方法の標準化

<http://www.ibm.com/developerworks/wikis/pages/viewpage.action?pageId=148671347>

Change Management for Rational DOORS でサポートされている変更管理ツール

- Rational Team Concert
- Rational ClearQuest
- Rational Change

### lanei Accelerating Product and Service Innovation | Rational

## 連携の機能

- 要件変更管理 (RCR Requirement Change Requests) DOORS で要求を変更/追加する際に、その提案、レビュー、変更実施のワークフローを RTC のワークアイテムで管理する機能
- 実装要求 (IR Implementation Requests) DOORSの要件に対応する作業のワークフロー管理をRTC のワークアイテムで行う機能

#### – 要件収集

RTC のワークアイテムをDOORS に要求項目として取り込む機能

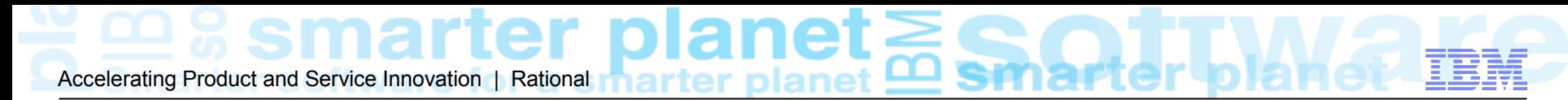

## 要件変更管理( RCR)

要件の変更を RTC で管理する機能

- フロー
- 1)RCR の作成 ( ワークアイテム)
- 2)デフォルト RCR の選択 アサイン状態のワークアイテム
- 3)要件の変更
- 4)変更のレビュー依頼
- 5)レビューの実施
- 6)承認の実施
- 7)変更内容の適用

### anet Accelerating Product and Service Innovation | Rational

## 実装要求 (IR)

- 要件に関する実装要求 (IR) を RTC に作成
- 既存の実装要求 (IR) を要件に関連付け
- DOORS 要件オブジェクトに関連づけられている実装要求にアクセス

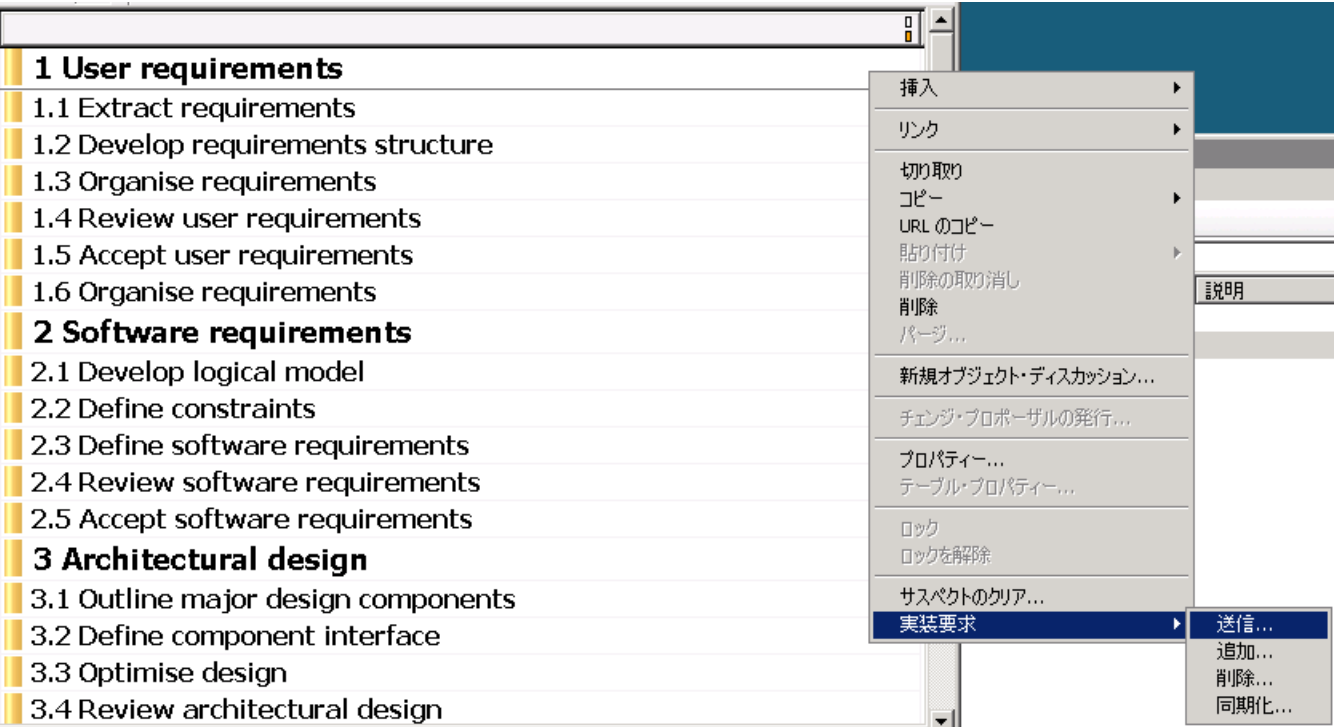

## Accelerating Product and Service Innovation | Rational marter planet **Example 1**

## 要件収集

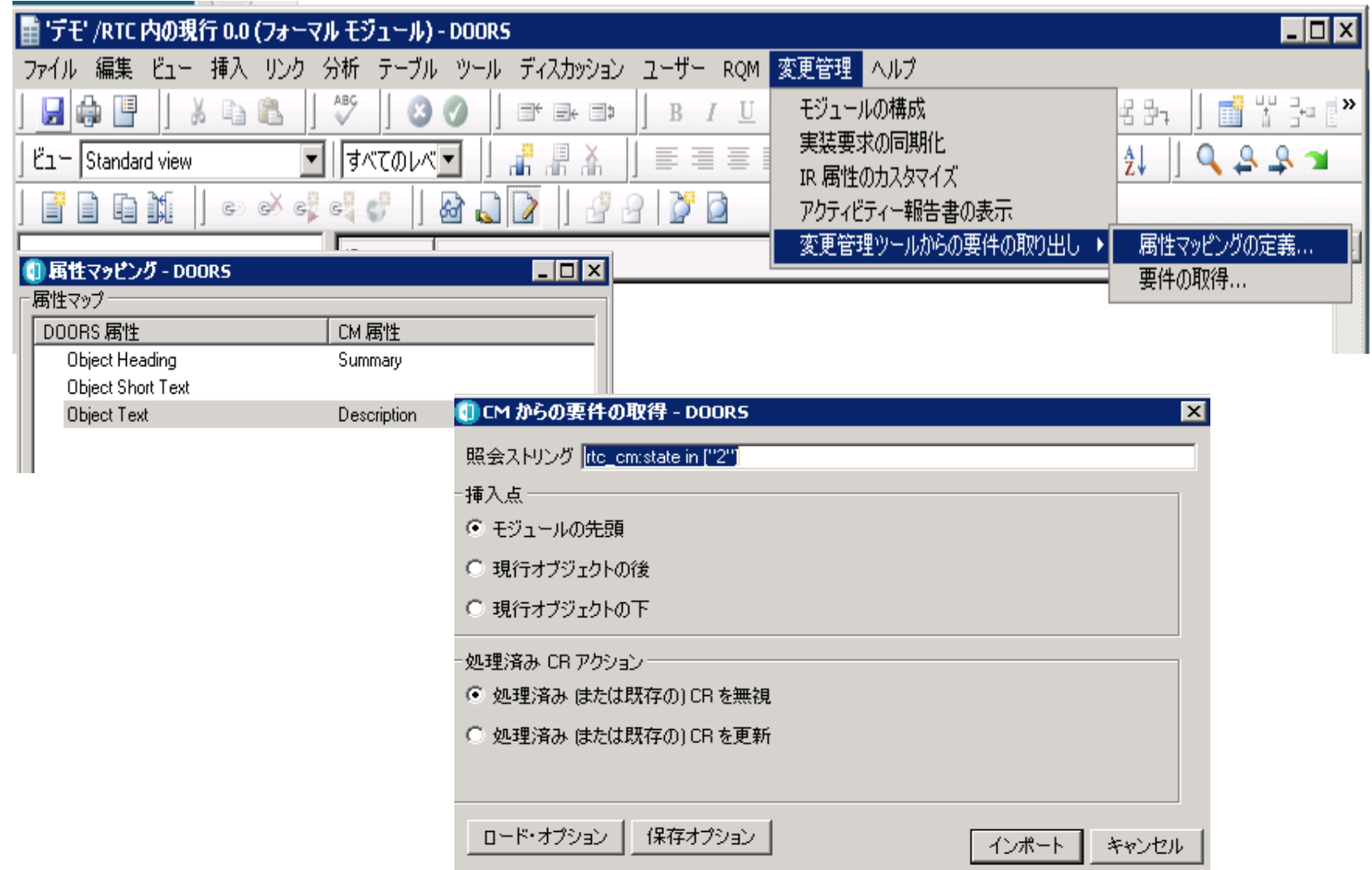

## Accelerating Product and Service Innovation | Rational **marter planet**

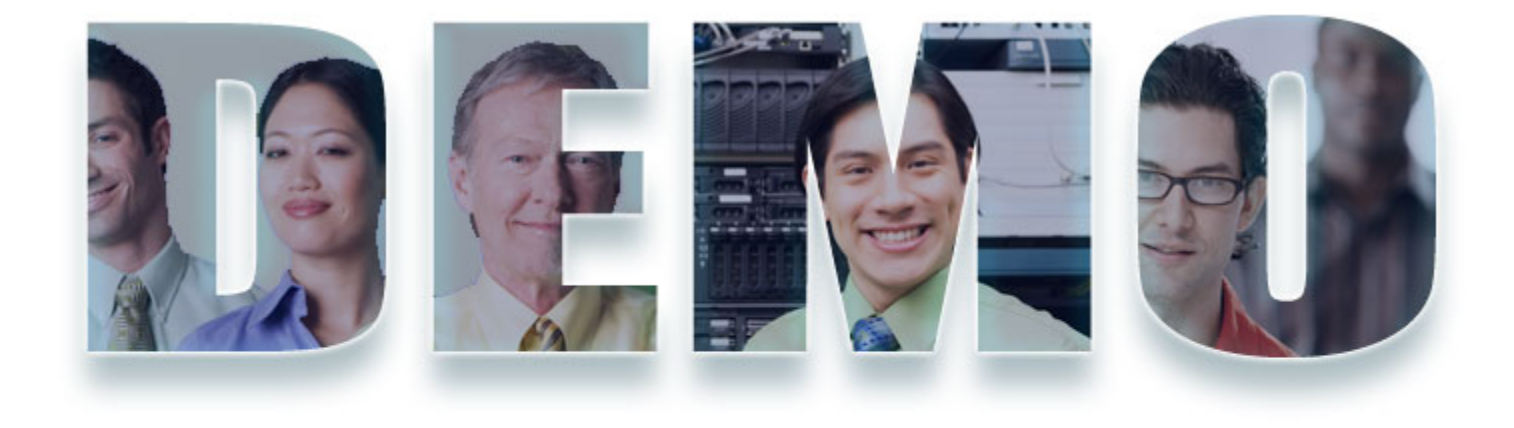

### **[www.ibm.com/software/rational](http://www.ibm.com/software/rational)**

# Accelerating Product and Service Innovation | Rational **marter planet**

### 設定の概要

- DOORS Web Access のインストール・設定
- RTC でコンシューマの登録、フレンドサーバーの登録
- DOORS でリモートサーバーの登録、ローカルキーの登録
- DOORS で構成テンプレートの作成
- モジュールごとに連携の設定 モジュールの構成

#### anet er b Accelerating Product and Service Innovation | Rational **Product in Acceleration**

## 構成テンプレート - 要件変更管理

### シンプル・チーム・プロセス / スクラム・プロセスの例

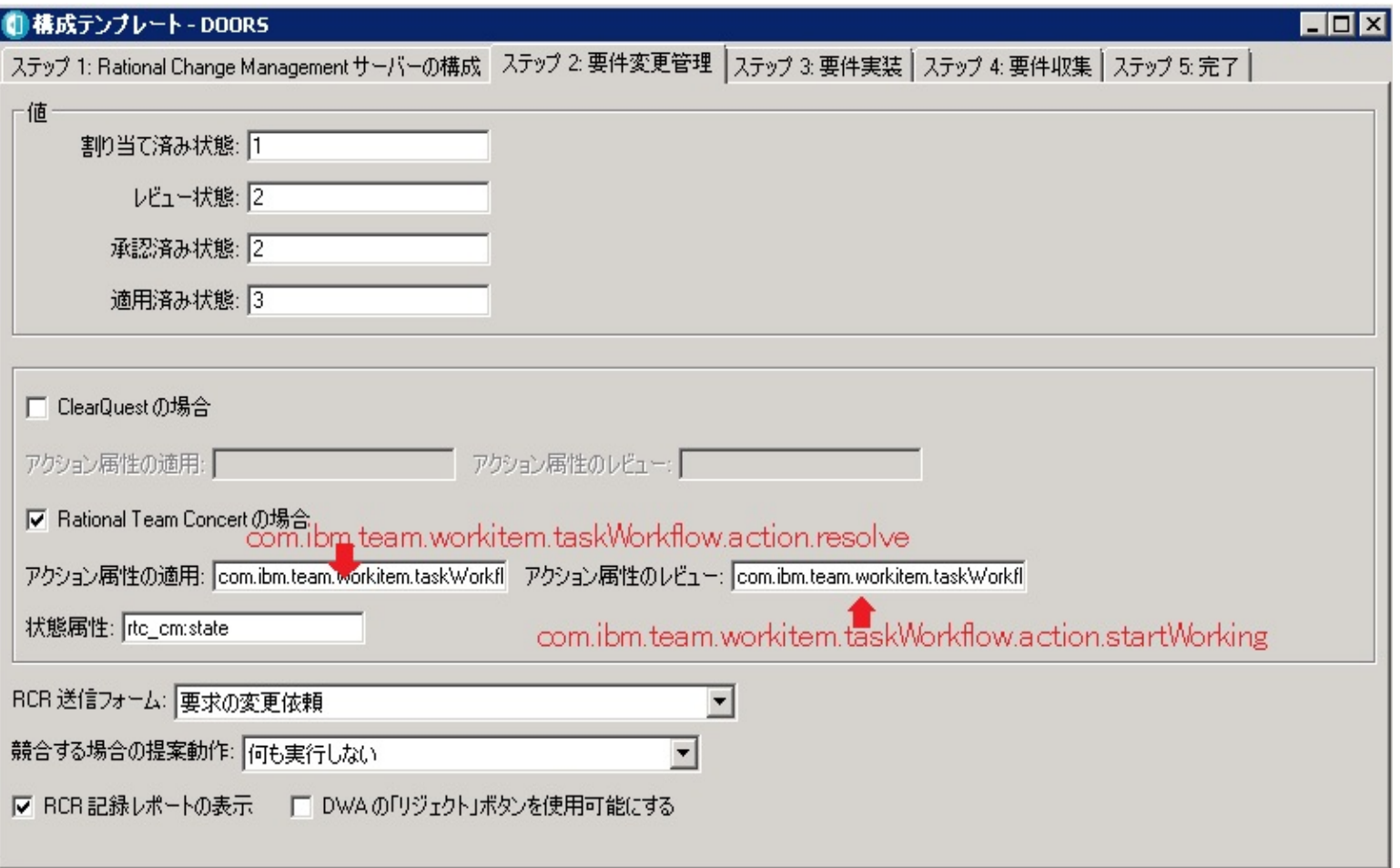

Accelerating Product and Service Innovation | Rational **marter planet** 

## 構成テンプレート ー 要件実装

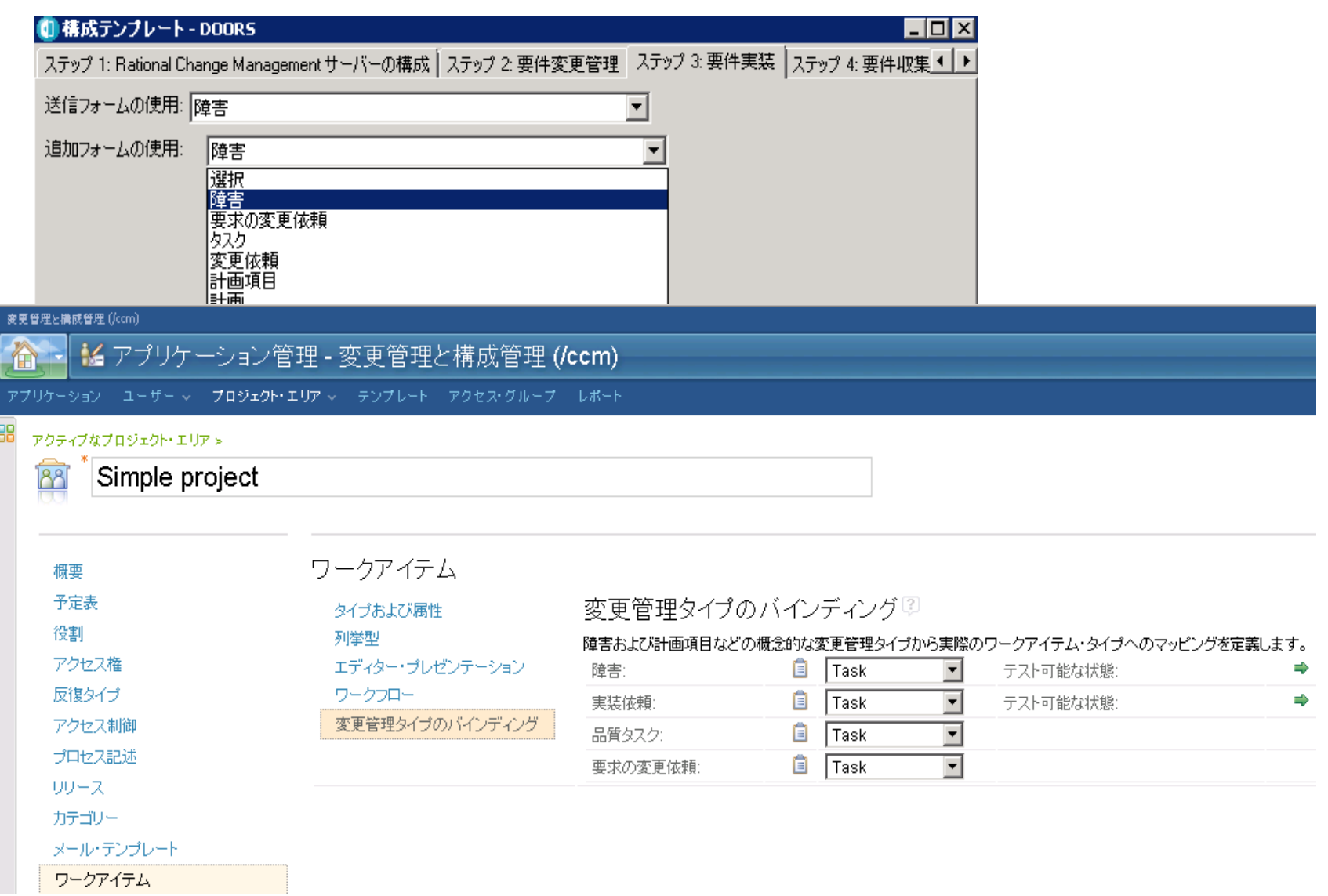

### anet Accelerating Product and Service Innovation | Rational

## 構成テンプレート - 要件収集

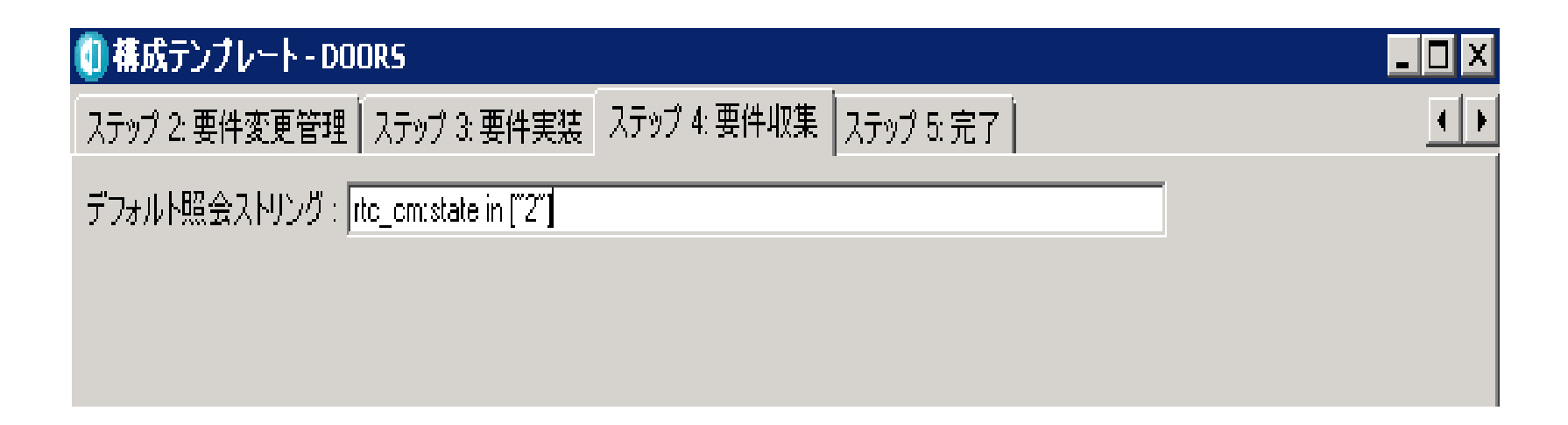

OSLC クエリーのシンタックス

http://open-services.net/bin/view/Main/OSLCCoreSpecQuery

### **lanet**<br>™er planet Accelerating Product and Service Innovation | Rational **Than The Thane**

### モジュールの構成

### ■ モジュールのメニュー [ 変更管理 ] > [ モジュールの構成 ]

#### 1 変更管理用のモジュールの構成 - DOORS 以下の構成テンプレートを使用します: 統合状況: © オン ◎ オフ テンプレート名 IB. Ⅳ 要件変更管理を使用可能にする new scrum RCR によって管理される DOORS 属性 simple ▽ RCR 属性ビューの作成 Ⅳ 外部リンクの管理 ■ ▽ 内部 DOORS リンクの管理 □ 要件実装を使用可能にする CM IR 送信用の属性のマップ テンプレートの詳細の表示

□ IB 属性ビューの作成

□ 要件収集を使用可能にする

### laner Accelerating Product and Service Innovation | Rational

## トラブルシュート

- 実装要求の送信で DXL エラーが発生
	- → DOORS 9.3 での機知の問題

DOORS 9.4 / DWA1.5 で修正

 [ コントロールパネル ]>[ 地域と言語のオプション ] で Office IME 2010 がデフォルトになっ ていると連携が動作しない問題

回避策 - デフォルトを変更

■ URL が http://<server>:<port>/dwa/rm/urn:........ なっている必要あり( DWA 1.5 以降) 関連技術情報

http://www-01.ibm.com/support/docview.wss?uid=swg21607827

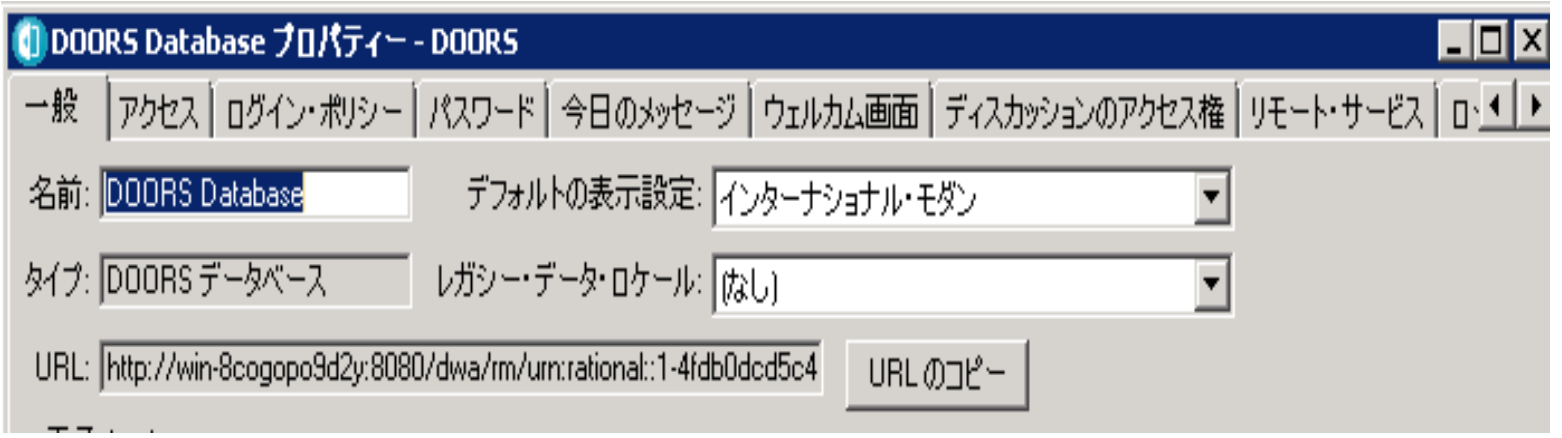

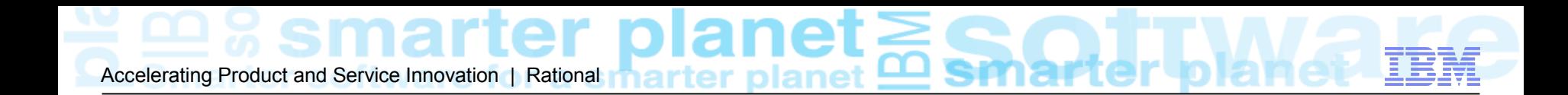

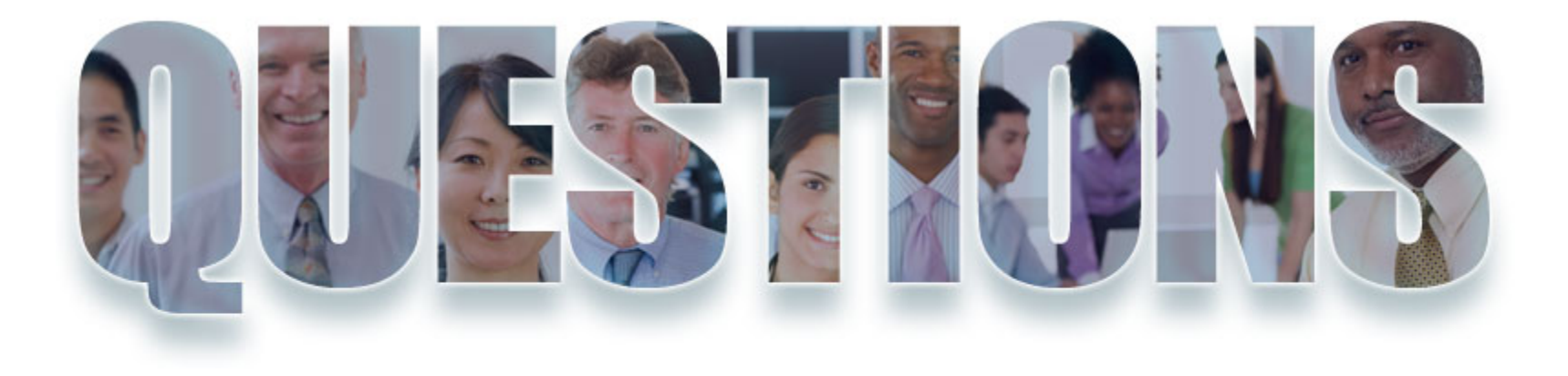

### **[www.ibm.com/software/rational](http://www.ibm.com/software/rational)**

## Accelerating Product and Service Innovation | Rational

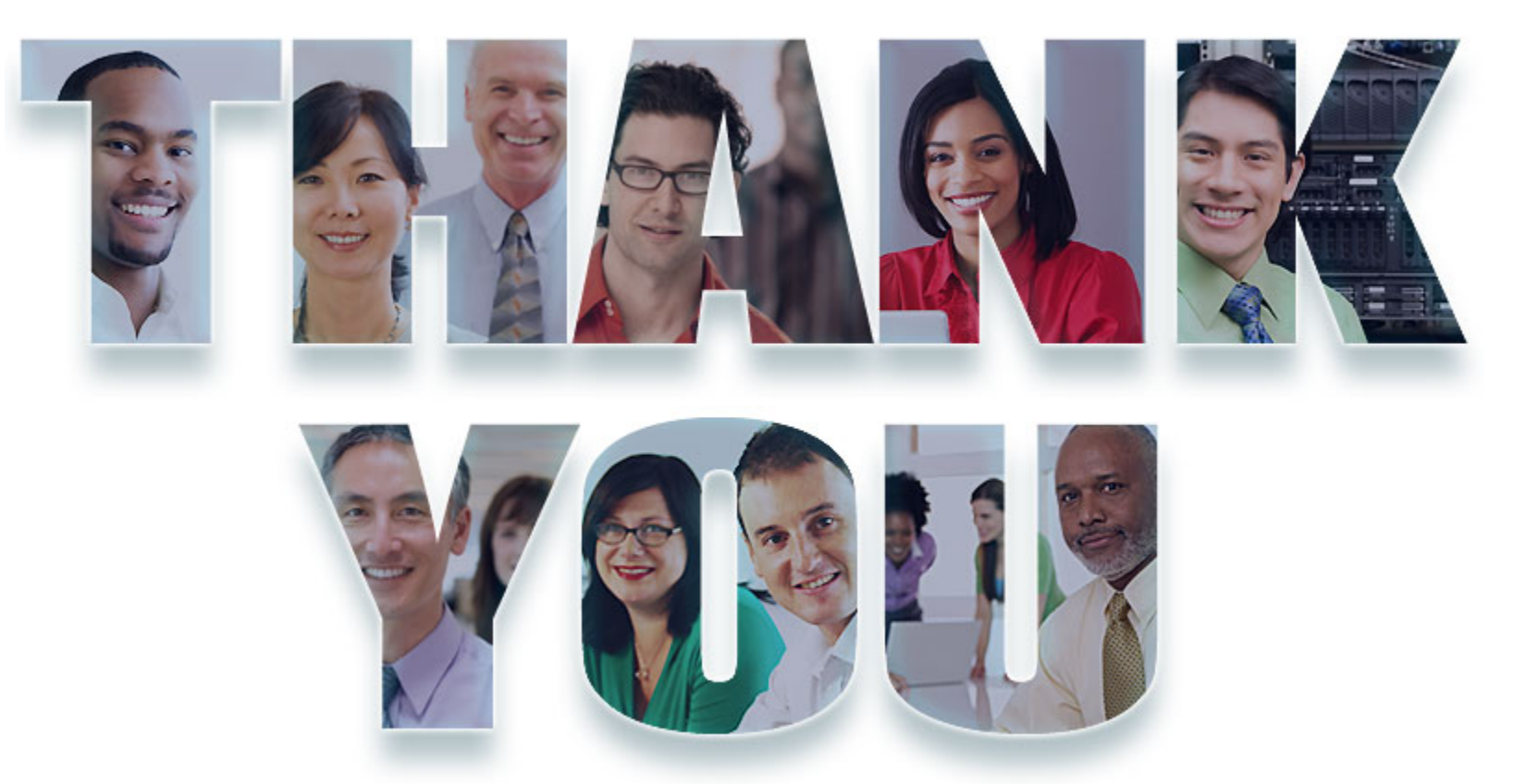

#### **[www.ibm.com/software/rational](http://www.ibm.com/software/rational)**

© Copyright IBM Corporation 2012. All rights reserved. The information contained in these materials is provided for informational purposes only, and is provided AS IS without warranty of any kind, express or implied. IBM s Corporation, in the United States, other countries or both. Other company, product, or service names may be trademarks or service marks of others.

Accelerating Product and Service Innovation | Rational

### 免責事項

当資料は、お客様の問題解決のためのヒントとしてご利用ください。 当資 料における記載内容は、お客様固有の問題に対し適切であるかどうか、 また正確であるかどうかは十分検証されていません。 結果についていか なる保証も責任も負いかねますので、あらかじめご了承ください。